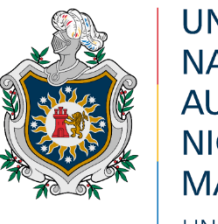

**UNIVERSIDAD NACIONAL AUTÓNOMA DE** NICARAGUA, **MANAGUA** UNAN - MANAGUA

# **Facultad de Educación e Idiomas Departamento de Tecnología Educativa Carrera Informática Educativa**

Trabajo final para optar al título Profesor de Educación Media (PEM)

# **Tema:**

Propuesta de integración curricular de la aplicación educativa ATA-App como recurso de apoyo en la asignatura de Ciencias Naturales de Tercer grado de educación media, en la unidad VI: Reino animal.

# Autores:

- ٠. Br. Sonia Margarita Blas Hernández
- ш. Br. María Isabel Bodán Arriaza
- 4. Br. Jeyner Christopher Jarquín Guevara

Tutor:

Lic.: Bayrón José López Pérez

Managua, 05 de marzo del 2022.

#### Resumen

El presente documento que corresponde al trabajo final del curso de graduación PEM de la carrera Informática Educativa, se abordara una Propuesta de integración curricular de la aplicación educativa ATA-App como recurso de apoyo en la asignatura de Ciencias Naturales de Tercer grado de educación media, en la unidad VI: Reino animal.

La aplicación "ATA" fue creada en App Inventor, y será utilizada en la parte final del proceso de enseñanza-aprendizaje, el cual es el proceso de evaluación de la asignatura, Con esta aplicación educativa se pretende que los estudiantes logren finalizar su proceso de enseñanza adquiriendo y desarrollar un aprendizaje significativo al ser evaluados de una manera más innovadora, para el cual se realizaron los siguientes pasos: Primero se definieron las actividades de aprendizaje tomando en cuenta los contenidos que desean apoyar, luego se propuso una integración curricular incluyendo estrategia de aprendizaje. seguido, se diseñaron las interfaces de usuario en Ilustrador y luego, se desarrolló la aplicación haciendo uso de App Inventor, por último, se propuso una integración curricular.

El trabajo se centra en la integración curricular de la aplicación finalizada, este recurso se encuentra organizado en la planificación didáctica, desglosado con sus planes de clases, pruebas objetivas e instrumento de evaluación que el docente podrá utilizar para impartir la unidad en estudio, al implementar las herramientas necesarias para el buen uso de una de las herramientas tecnológicas la aplicación educativa será un recurso de apoyo en el proceso de enseñanza aprendizaje de los estudiantes

# Índice de Contenido

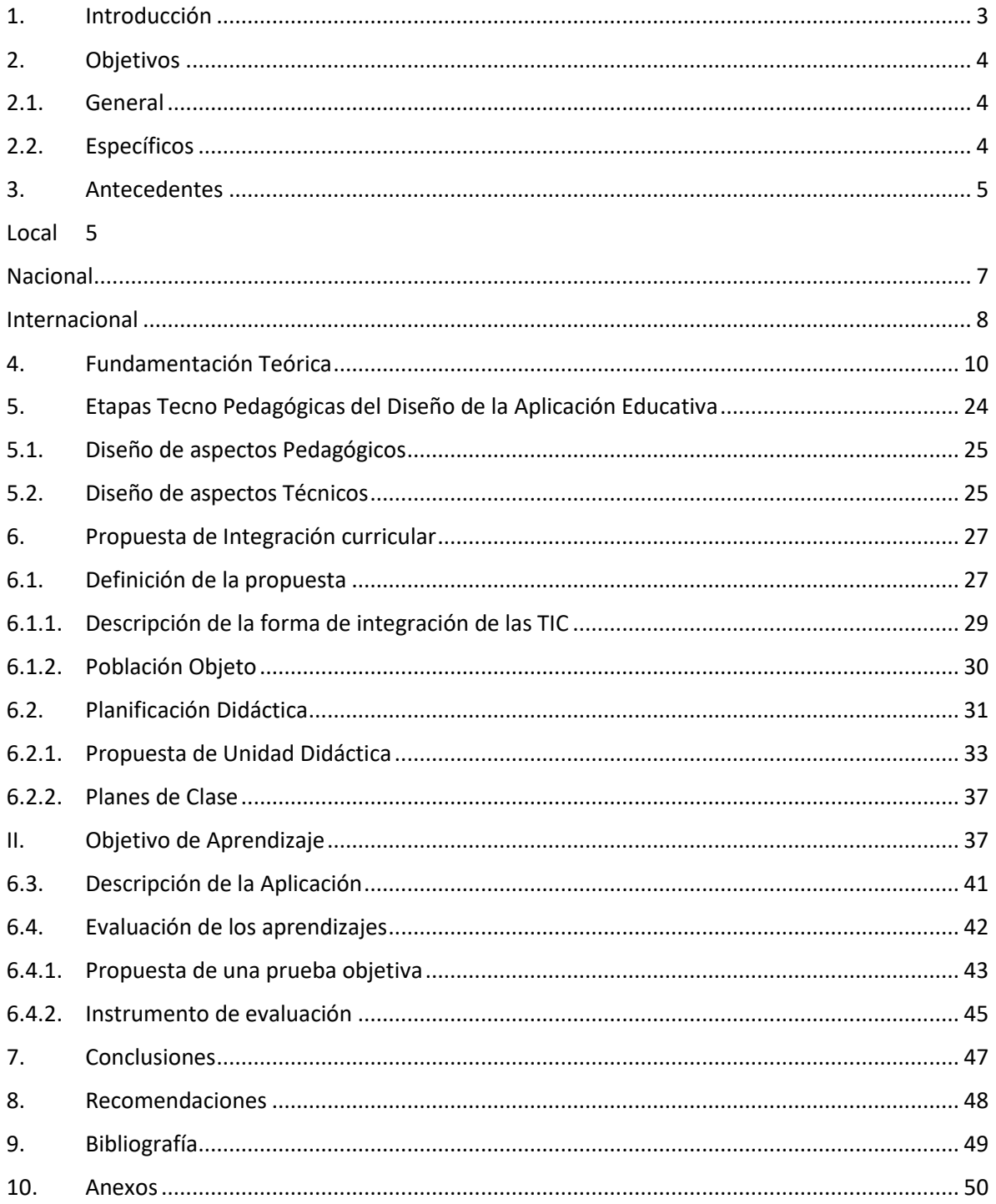

# <span id="page-3-0"></span>**1. Introducción**

Las TIC como medio de enseñanza, facilitan el aprendizaje por parte de los educando se elaborar una aplicación que apoye en la enseñanza aprendizaje de los niños y niñas de educación primaria específicamente en el tercer grado teniendo como objetivo principal proponer el uso de la aplicación educativa ATA-App en la unidad VI Reino Animal de Ciencia Naturales se ha desarrollado la propuesta de integración curricular en el desarrollo de una aplicación educativa en el proceso de enseñanza aprendizaje en la asignatura de Ciencias Naturales en el contenido de la unidad VI: Reino Animal, de tercer grado, el cual es el uso de esta aplicación beneficiara a los estudiantes y docente que hagan uso de ella, desarrollando sus conocimientos mediante esta misma.

Se ha realizado una pequeña investigación de antecedentes que se ha relacionado a este tipo investigación, de los cuales encontramos antecedentes nacionales, local e internacional, donde hacen mención de la utilización y desarrollo de aplicaciones móviles en Android como apoyo al proceso de enseñanza aprendizaje en diferentes niveles educativos.

Cada estudiante se enfrenta a un ritmo diferente y según su capacidad intelectual, emocional o social y cultural. De esta surge la complicada tarea y el gran reto del docente, conseguir que cada uno de los estudiantes logre ese aprendizaje adecuándose sin crear dificultades que obstruyan el aprendizaje del alumno.

El propósito de abordar esta unidad es porque se ha visto que hay una dificultad por parte de los estudiantes respecto al interés y manejo de la asignatura de dominar conceptos básicos sobre la unidad VI. Reino Animal, donde se trabaja con el grupo de tercer grado. En esta propuesta de integración TIC se abordarán los temas de cada sesión, al final de cada encuentro deberá realizar ejercicios asignados por el docente integrando las TIC por medio de la aplicación de tipo ejercitador y practica a la vez ya que podrán en funcionamiento sus conocimientos aprendidos de esta forma los alumnos aprenderán también haciendo uso de ella desarrollando su nivel de aprendiz.

# <span id="page-4-0"></span>**2. Objetivos**

# <span id="page-4-1"></span>**2.1. General**

Elaborar una propuesta de integración curricular como recurso de apoyo en la asignatura Ciencias Naturales haciendo uso de la aplicación educativa, ATA-App, de tercero grado de educación media, en la unidad VI: Reino animal.

# <span id="page-4-2"></span>**2.2. Específicos**

- Validar la funcionalidad técnico pedagógica de la aplicación educativa ATA-App.
- Desarrollar la funcionalidad técnico pedagógica de la aplicación educativa ATA-App.
- Determinar los elementos necesarios para la integración curricular de la aplicación educativa ATA-App, como recurso de apoyo de la asignatura Ciencias Naturales.
- Describir los elementos necesarios para la integración curricular de la aplicación educativa ATA-App, como recurso de apoyo de la asignatura de Ciencias Naturales.

# <span id="page-5-0"></span>**3. Antecedentes**

En la actualidad se está desarrollando una integración de aplicaciones educativas en el proceso de enseñanza-aprendizaje, donde se ha evidenciado en diversos estudios, que estos recursos han tenido una transcendencia en la formación del estudiante, es por eso, que con estas tecnologías facilitan el aprendizaje del estudiante con relación a la adquisición y consolidación de conocimientos. En este acápite se abordarán las investigaciones o estudios que se han realizado en base a la integración curricular de aplicaciones educativas como recurso de apoyo en la educación, para ello se han ordenado geográficamente de lo más lejano a los más cercano, de acuerdo a la relación con el tema de nuestro proyecto. A continuación, se describen los siguientes:

#### <span id="page-5-1"></span>**Local**

Como primer antecedente se encontró el trabajo elaborado en el año 2016 Meza Valle y Vallecillo Torrez en donde realizaron una investigación en la UNAN-Managua, que se tituló "Desarrollo de una aplicación educativa para dispositivos móviles con sistemas operativos Android como apoyo al proceso de enseñanzaaprendizaje de los estudiantes de onceavo grado de la secundaria en la asignatura de biología en la Unidad VI "Virus y Bacterias", Contenido, Características generales, Estructuras, Función, Reproducción y Clasificación del Centro Educativo Nicarao, en el segundo semestre 2016.

Para la recolección de datos los investigadores utilizaron las siguientes técnicas necesarias como entrevista y grupo focal. La población objetivo de la investigación fue conformada por un grupo de 6 estudiantes de onceavo grado, la docente de biología, la directora y la maestra encargada del tic del Centro Educativo Nicarao.

Seguidamente con el ante mencionado se logró detectar la necesidad educativa que enfrentan los estudiantes que es de tipo demandada, Así mismo afirmamos mediante la entrevista aplicada de la docente de la asignatura.

Esta investigación es de enfoque filosófico, de tipo cualitativo debido a que cumple con los requisitos o técnicas necesarias para este, así mismo permite analizar y comprender los fenómenos que afectan en los participantes, además de determinar la forma en la que ellos ven la realidad de su ambiente y mediante, esto profundizar en las conclusiones que se han determinado, en el diseño de esta es de tipo investigación-acción de una necesidad y plantea darle una solución y es de corte transversal porque la realización es un momento finito.

Según lo evidenciado en la aplicación educativa "Virus y Bacterias" fue validada mediante una prueba piloto aplicada a los estudiantes del onceavo grado del turno matutino y a la docente que imparte la asignatura de Biología, teniendo una aceptación por parte de ellos. Los estudiantes se vieron motivados por la herramienta tecnológica y la docente verificó que la información que en esta se encontraba estuviese acorde a la que ella les brinda. Se realizó una propuesta de integración curricular, la cual permitirá a la docente implementar la aplicación educativa "Virus y Bacterias" en los planes de clase. Además, se realizaron propuestas de planes de clases que el docente podrá retomar o actualizar.

Tomando en cuenta los antecedentes anteriores podemos notar que en la aplicación de técnicas de mejora de los procesos de aprendizaje se toma como prioridad el uso de sistemas de enseñanza y aplicaciones tecnológicas que permiten mejorar no solo los resultados si no también el quehacer educativo a nivel de desarrollo de contenidos y la realización de evaluaciones.

Por lo tanto y tomando en cuenta el enfoque de creación de nuestra aplicación educativa llegamos a la conclusión de que hay suficiente desarrollo de trabajos previos para apoyar nuestra visión de implementar sistemas de aplicaciones para la mejora de los procesos educativos tradicionales.

#### <span id="page-7-0"></span>**Nacional**

En este inciso es necesario hacer mención al trabajo de Sanches Izaguirre (2015), donde realizó un proyecto de la Importancia de la aplicación de estrategias metodológicas en el proceso enseñanza-aprendizaje de las Ciencias Naturales en el séptimo grado del Instituto Nacional Rubén Darío del Municipio de San Pedro del Norte, departamento de Chinandega en el primer semestre del año escolar 2011.

El presente trabajo se realizó en el centro escolar Instituto Nacional Rubén Darío del municipio de San Pedro del Norte Departamento de Chinandega, fundado en el año 1995 costado este de la Iglesia Católica, cuenta con una matrícula actual 352 estudiantes de los cuales 147 son mujeres y 155 son varones con un total de 10 maestros, un director, un subdirector y una secretaria, atendiendo las modalidades de secundaria Diurna y Distancia. La enseñanza secundaria es gratuita y obligatoria para todos y todas, sin embargo, los resultados académicos obtenidos no siempre satisfacen nuestras expectativas Existen diferencias entre los estudiantes, con muy variadas causas, como: interés, responsabilidad, conocimientos previos y motivación. Lo que se le hace necesario al docente utilizar diferentes estrategias innovadoras y sobre todo creativas para lograr una mejor asimilación de los contenidos. Por esta razón consideramos que una de las causas más importante se debe a la falta de aplicación de estrategias metodológicas, que tanto a maestros como a estudiantes ponemos en juego el proceso de enseñanza–aprendizaje.

Con este trabajo investigativo se pretendió el aporte al mejoramiento educativo, brindando diferentes estrategias innovadoras, tomando en cuenta la motivación, procedimiento para su aplicación, basado en los pilares de la educación, metodología activa y el fortalecimiento del pensamiento crítico y creativo tanto del docente como del estudiante.

El presente trabajo fue realizado con fundamentos por investigaciones a nivel internacional, nacional y local, con el fin de desarrollar aplicaciones que apoyan al proceso de enseñanza-aprendizaje.

La investigación es de tipo acción con enfoque filosófico cualitativo en el que se hace uso de instrumentos de recolección de datos sin medición numérica, esto con el fin de cumplir el objetivo principal del estudio para desarrollar la aplicación educativa.

#### <span id="page-8-0"></span>**Internacional**

Como último antecedente encontrado de manera internacional se evidencia que Abarca Leon, Rita Elisabel, Auquina López y Cristina Dayana (2018) crearon un sistema lúdico web/móvil para el aprendizaje de la materia ciencias naturales en estudiantes de sexto-séptimo año de la escuela Lorenzo filho.

Se presenta el desarrollo del sistema web móvil por parte de los autores el cual comprende estudiar las actividades lúdicas que benefician el aprendizaje de la materia de ciencias naturales a través de un sistema web móvil verificable tomando en cuenta actividades dinámicas y complementarias al sistema de enseñanza tradicional.

El objetivo principal de los autores era desarrollar un sistema que tuviera un mejor aprendizaje y enseñanza de contenidos de la asignatura de ciencias naturales a través de actividades lúdicas y tomando el progreso secuencial de los contenidos de la malla curricular abordados durante la clase.

Para el desarrollo de este sistema se tomaron en cuenta las metodologías ágiles. en particular la metodología SCRUM, la recolección de datos se realizó a través de entrevistas y observación directa.

Los autores desarrollaron un sistema lúdico de enseñanza-aprendizaje haciendo uso de las herramientas web/móvil dentro de un sistema MVC desarrollado a través de módulos el cual contaba con un módulo de administración, un módulo para docentes y un módulo para estudiantes, cada uno de ellos contiene roles diferenciados además de contar con un módulo extra de ayuda.

El sistema web móvil se aplicó a 6 estudiantes de sexto y séptimo grado junto a un grupo de control de otros seis estudiantes que recibiría los contenidos de manera tradicional para determinar si el sistema cumplía con los objetivos planteados en el desarrollo del proyecto.

Se presenta el uso de un enfoque cuantitativo en la recopilación de datos por parte de los autores, las conclusiones presentadas por los mismos evidencian una mejora en el proceso de enseñanza aprendizaje en los alumnos que participaron en el desarrollo del proyecto con respecto a los que continuaron con los métodos tradicionales de enseñanza.

Los objetivos propuesto por los autores se cumplieron en su totalidad, ya que se levantaron los requerimientos necesarios para la construcción de la aplicación, se aplicaron los conceptos de Diseño Centrado en el Usuario (DCU) con el fin de que el prototipo final corresponda a las necesidades reales de los usuarios finales, se diseñó la interfaz de acuerdo a las funcionalidades exigidas por los usuarios y se desarrolló el prototipo utilizando herramientas apropiadas tanto por sus características técnicas como por su fácil curva de aprendizaje.

La planificación previa y el desarrollo de prototipos permitieron pulir el desarrollo final de la aplicación y su implementación de manera efectiva en el desarrollo de los temas requeridos, evidenciando un marcado interés por parte de los estudiantes para desarrollar temas apoyados por dicha aplicación y la mejora de los procesos de aprendizaje por parte de esta.

# <span id="page-10-0"></span>**4. Fundamentación Teórica**

### 1.1. La educación

La educación: es un proceso humano y cultural complejo. Para establecer su propósito y su definición es necesario considerar la condición y naturaleza del hombre y de la cultura en su conjunto, en su totalidad, para lo cual cada particularidad tiene sentido por su vinculación e interdependencia con las demás y con el conjunto.

De igual manera, Navas ( 2004 ) explica que:

La educación es un fenómeno que nos concierne a todos desde que nacemos. Los primeros cuidados maternos, las relaciones sociales que se producen en el seno familiar o con los grupos de amigos, la asistencia a la escuela, etc., son experiencias educativas, entre otras muchas, que van configurado de alguna forma concreta nuestro modo de ser. (p.1).

Por lo anterior, podemos decir que la educación es la acción ejercida por las generaciones adultas sobre aquéllas que no han alcanzado todavía el grado de madurez necesario para la vida social. Tiene por objeto el suscitar en el niño un cierto número de estados físicos, intelectuales y morales que exigen de él tanto la sociedad política en su conjunto como el medio ambiente específico al que está especialmente destinado.

#### 1.2. Procesos de Enseñanza Aprendizaje

Noriega (2020) asegura que:

El proceso de enseñanza es la relación que existe entre el docente y el alumno en virtud de la cual se pretende transmitir los conocimientos en una determinada área o arte. Por su parte, el proceso de aprendizaje es aquel mediante el cual el estudiante hace inteligible las enseñanzas de su profesor, las incorpora y exterioriza a través del uso práctico de las herramientas y conocimientos transmitidos.

Proceso de enseñanza-aprendizaje: es el procedimiento mediante el cual se transmiten conocimientos especiales o generales sobre una materia, sus dimensiones en el fenómeno del rendimiento académico a partir de los factores que determinan su comportamiento.

Por lo tanto, Ausubel (2008), opina que:

La teoría del aprendizaje significativo enfatiza el aprendizaje de conceptos y aprendizaje de proposiciones. Su enfoque expositivo para la enseñanza tiene cuatro características importantes, las cuales son; exige una considerable interacción entre docente y estudiante, gran uso de ejemplos, su carácter deductivo (de conceptos generales a específicos) y carácter secuencial (p.10).

1.3. Componentes del proceso de Enseñanza Aprendizaje

Los componentes que integran el proceso de enseñanza aprendizaje. En términos didácticos, tales componentes resultan ser conceptos de significativa importancia, por lo que de hecho son verdaderas categorías para esta ciencia. Hemos visto hasta el momento una relación que tiene un carácter jerárquico en cuanto a leyes, principios y categorías. Veamos ahora los componentes que forman parte del proceso de enseñanza aprendizaje escolarizado, los cuales, a su vez, son categorías de la Didáctica General como ciencia.

De esta manera, Ecured (2022) menciona algunos componentes:

Los objetivos, el contenido, los métodos, los medios, la evaluación, las formas organizativas de la docencia, el docente (maestro o profesor), el alumno y el grupo escolar.

**Los objetivos:** Tienen la característica de ser el componente rector del proceso de enseñanza aprendizaje escolarizado, constituyendo el modelo pedagógico del encargo social. Ellos llevan en sí los propósitos y aspiraciones que en los alumnos se van conformando en modos de pensar, sentir y actuar, por lo que los mismos sirven de orientación a la dirección del referido. La redacción de los objetivos debe de partir de un verbo en infinitivo que exprese la acción a acometer, el cual resulta ser su núcleo básico. Este verbo representa una habilidad y la dirección del objetivo está encaminada a su cumplimiento por parte de los educandos.

**El contenido:** es el componente primario del proceso de enseñanza-aprendizaje y de la experiencia social que debe ser adquirida por los alumnos. Debe tomarse en consideración que el componente contenido se integra en un total de cuatro sistemas que abarcan: los conocimientos, las habilidades y los hábitos, las normas de relación con el mundo y la experiencia de la actividad creadora.

**Los medios:** Son los componentes que facilitan el proceso de enseñanzaaprendizaje a través de objetos reales, sus representaciones e instrumentos que apoyan el proceso para contribuir a la apropiación del contenido, complementando al método, para lograr los objetivos. De ahí la interrelación de este con el resto de los componentes.

**La organización:** Se interrelacionan con todos los componentes personales y no personales del proceso de enseñanza-aprendizaje, por lo que constituyen el componente integrador del mismo. Debe, igualmente, responder a un proceso de enseñanza-aprendizaje desarrollador, por lo que deben ser: flexibles, dinámicas, atractivas, significativas, que garanticen la implicación del estudiante y que fomenten el trabajo independiente en estrecha relación con el trabajo grupal.

El docente debe tener un conocimiento pedagógico más profundo sobre los diferentes componentes y variables de la enseñanza-aprendizaje, estar mejor preparado para tomar decisiones apropiadas respecto de dicho proceso.

**La evaluación:** Este componente se encarga de regular el proceso de enseñanza aprendizaje. La evaluación juega un papel importante en la retroalimentación de los docentes y de los alumnos, permitiendo corregir y direccionar las acciones para lograr los propósitos concebidos. Se debe tener en cuenta su carácter educativo y que contribuya al perfeccionamiento del aprendizaje de los educandos. Las evaluaciones pueden ser orales y escritas, lo que permite el desarrollo de habilidades y hábitos relacionados con el perfeccionamiento de la lengua materna.

1.4. Teorías de la Enseñanza y Aprendizaje

Las teorías del aprendizaje son aquellas que realizan, la descripción de una secuencia que permite que un individuo o un animal aprendan. Estas teorías pretenderían a entender, anticipar y regular la conducta a través del diseño de estrategias que facilitarían al acceso al conocimiento.

De igual manera Siemens (2004) indica que:

El Conductismo, Cognitivismo, y Constructivismo, tienen limitaciones porque estas teorías fueron desarrolladas en un tiempo cuando la tecnología no había tenido impacto en el aprendizaje al nivel que hoy lo hace. De hecho, estas teorías fueron desarrolladas cuando el conocimiento crecía más lentamente. En cambio, en nuestros días, el conocimiento está creciendo a un ritmo dramáticamente superior. Algunas tendencias en el aprendizaje desde la perspectiva del Conectivismo describen que quienes aprenden hoy transitan a través de diferentes campos laborales y de especialización durante su vida y, en consecuencia, el aprendizaje ocurre de diferentes formas y escenarios (p.2).

De esta forma emergen algunas preguntas exploratorias acerca de cómo impacta la tecnología y las nuevas ciencias (caos y redes) en el aprendizaje. En este sentido, el caos es una nueva realidad que es impredecible y considera que el aprendizaje existe. Por el contrario, el Constructivismo asume que quienes aprenden construyen la comprensión a través de tareas que desarrollan significado.

1.5. Integración curricular

De tal forma Pérez (2016) confirma que:

La integración curricular es la forma en que se organizan los contenidos temáticos del currículo en actividades que favorecen la globalización de los saberes. El objetivo de la integración curricular es hacer que el alumno construya estrategias que le permitan establecer nuevas relaciones significativas entre contenidos diversos siendo capaz de realizar aprendizajes significativos por sí mismo, en una amplia gama de situaciones o circunstancias (p.3).

1.6. Integración Curricular con TIC

Integración curricular de TIC tiene como fin educativo específico, como el propósito explícito en el aprender. Es aprender X con el apoyo de la tecnología Y. Integrar curricularmente las TIC implica necesariamente la incorporación y la articulación pedagógica de las TIC en el aula.

De igual manera Buleje (2021) considera que:

Las Tics son la innovación educativa del momento y permiten a los docentes y alumnos cambios determinantes en el quehacer diario del aula y en el proceso de enseñanza-aprendizaje de los mismos, nos brindan herramientas que favorecen a las escuelas que no cuentan con una biblioteca ni con material didáctico. La propuesta metodológica para integrar las TIC al currículo requiere que se defina como un proceso, un ensamblaje, una articulación pedagógica con intencionalidad curricular que tiene como propósito aprender contenidos disciplinantes y desarrollar competencias en el manejo de las TIC. (p.2).

Así mismo Sánchez (2002) define que:

La Integración Curricular de las Tic, como parte de todo un trabajo colectivo con los principios educativos y la didáctica que conforman el engranaje del aprender. Por lo tanto, fundamentalmente implica un uso armónico y funcional para un propósito del aprender específico en un dominio o una disciplina curricular. (p.3).

Por cual define que la integración curricular de las TIC implica:

- o Utilizar transparentemente de las tecnologías.
- o Usar las tecnologías para planificar estrategias para facilitar la construcción del aprender.
- o Usar las tecnologías en el aula.
- o Usar las tecnologías para apoyar las clases.
- o Usar las tecnologías como parte del currículum.
- o Usar las tecnologías para aprender el contenido de una disciplina.
- o Usar software educativo de una disciplina.

La integración de las TIC se logra cuando los alumnos son capaces de seleccionar herramientas tecnológicas para obtener información en forma actualizada,

analizarla, sintetizarla y presentarla profesionalmente. La tecnología debería llegar a ser parte integral de cómo funciona la clase y tan asequible como otras herramientas utilizadas en la clase.

### 1.7. Elementos para la Integración Curricular

Todo currículo educativo consta de unos elementos concretos y que son comunes en todos los casos. Lo que cambia entonces, es el contenido que encontraremos dentro de cada uno de ellos. Como son orientadores, generadores, reguladores, activadores o metódicos y multimedios.

Funes, (2021) define la Clasificación de los elementos del currículo como:

# **Orientadores**

Son los fines y objetivos de la educación, Cada elemento del currículo está orientado para ser una forma de apoyo el cual este elemento precisa la intencionalidad de las acciones educativas, algunos de estos centros denominan a estos elementos como: Ideario, proyecto educativo y lineamientos de política educativa.

# **Generadores**

Incluye los actores sociales; docentes, alumnos, padres de familia y otros miembros de la comunidad, El entorno sociocultural e histórico es el medio en que se desenvuelve la vida del alumno y por ello presenta el plan de demandas y necesidades de la sociedad.

#### **Reguladores**

Los elementos reguladores incluyen los objetivos de aprendizaje, contenidos y evaluación dentro del currículo, aquí se determinan estrategias de enseñanza donde cabe mencionar que incorporan en las clases, estos con componentes que están como normas para el proceso curricular de la enseñanza. Donde se retoman como punto de partida y de trabajo tales como objetivos, contenidos, actividades, evaluación regulados en los planes de clase y programas de estudios.

# **Activadores o Metódicos**

Estos activadores son la experiencia de aprendizajes y las estrategias metodológicas cumplen con la tares de guardar una simple relación con la ejecución de un proceso curricular donde abarca métodos y técnicas. este elemento es de gran ayuda y utilidad para que el alumno participe y si desarrolle en las actividades que le proveen experiencias personales de aprendizaje.

### **Multimedios**

Se incluyen en esta categoría los recursos, en este elemento de multimedios se trabaja con el apoyo de recursos didácticos, el cual se basa en estimular el desarrollo de la experiencia, como también abarca lo que ambiente institucional, escenario, interacción, elementos que proporcionan experiencias de ambiente físico y ambiente afectico todos estos elementos de currículo son en su mayoría de gran utilidad para el desarrollo de un proyecto.

1.8. Contenido Curricular

Para Bolaños, (2015) asegura que:

El currículo es el medio para concretar la política educativa dentro del sistema educativo formal y que está constituido por las experiencias de aprendizaje que vive el estudiante, dentro o fuera del ámbito escolar, bajo la orientación o motivación del docente. En el desarrollo de esas experiencias inciden: las relaciones escuelacomunidad, la legislación vigente, los programas de estudio, la metodología, los actores (docente, alumnos, padres), los recursos, el ambiente escolar. (p.1).

En otras palabras, se define el currículo como el conjunto de criterios, planes de estudio, programas, metodologías, y procesos que contribuyen a la formación integral y a la construcción de la identidad cultural nacional, incluyendo conocimientos, habilidades, destrezas y actitudes que se desarrollan en cada etapa del proceso educativo, los cuales se clasifican en materias, módulos, conceptos, hechos y datos.

De esta manera Limas (2019) considera que:

"En el área de las Ciencias Sociales se abordan distintas dimensiones (económica, social, política, cultural, geográfica e histórica), las cuales intentan dar explicaciones del hombre en sociedad desde una perspectiva teórico-conceptual". De esta manera, las Ciencias Sociales integran un cuadro de disciplinas que incluye la Geografía, la Historia, la Sociología, la Antropología, el Derecho, la Economía, entre otras. (p.1).

El sentido de la inclusión de estas disciplinas es fomentar la competencia socio cultural del alumno, propiciando el conocimiento crítico de la realidad, con sus posibilidades de participación, corrección y transformación ya que un enfoque apropiado para la enseñanza de las Ciencias Sociales, debería permitir la construcción integrada de su objeto de estudio mediante una propuesta explicativa y conceptual, adecuado a las posibilidades cognitivas de los alumnos.

1.9. Elementos teóricos del contenido curricular

De esta forma Limas (2019), señala que:

EL currículo posee los siguientes elementos

#### **Objetivos**

Se conoce como objetivos, el aprendizaje del educando. En base a los objetivos del contenido curricular en Ciencias Sociales, se espera que el alumno relacione los principales hechos históricos desde la ocupación hasta la colonia, para establecer juicios de valor en la evolución de la sociedad nicaragüense.

# **Contenidos**

Responde a qué se aprende en función de los objetivos. Están organizados en áreas de formación, niveles, ciclos, cursos o temas. Se seleccionan según exigencias de carácter pedagógico, psicológico, lógico y social.

 Realiza actividades de autoevaluación coevaluación y heteroevaluación para identificar factores que permitieron un aprendizaje significativo, actitudes negativas que limitaron el aprendizaje y propone acciones para superar los factores limitantes.

- En una lista de cotejo observa y registra la práctica valores de convivencia pacífica, responsabilidad, disciplina escolar trabajo colaborativo, conciencia crítica, autocrítica, analítica, reflexiva y perseverancia e independencia en la construcción de su aprendizaje.
- Evidencia dominio de las características generales de los animales destacando su importancia, mediante la descripción escrita que realice de los animales.
- Evidencia la práctica de acciones de protección y conservación de los animales de su entorno mediante la elaboración de un periódico mural.

En un sentido general los contenidos curriculares: son una selección de conocimientos de diversa naturaleza que se consideran fundamentales para el desarrollo y la socialización de los alumnos, y cuya asimilación no puede realizarse de forma plena y correcta sin una ayuda específica.

Tal como señala Torres (1994), existen diferentes modalidades de integrar el currículo, entre las cuales se recopilo la información que se presenta a continuación:

- Integración Curricular relacionando varias disciplinas. Supone coordinar las programaciones de varias disciplinas afines.
- Integración Curricular a través de tópicos. Las áreas implicadas coordinan sus programaciones alrededor de un centro de interés (tema). A partir de ese momento, no existe relación jerárquica entre ellas, sino que los intereses quedan subordinados a la propia interacción.
- Integración Curricular a través de cuestiones de la vida cotidiana. Desarrollando temas transversales difícilmente abordables desde el tratamiento unipolar que ofrece una sola disciplina.
- Integración Curricular a través de temas seleccionados por el alumnado. Organizando los contenidos alrededor de aquellos temas que los propios alumnos han seleccionado.
- Integración Curricular a través de conceptos. Se utilizan en grupos de alumnos con edades avanzadas (final de la ESO, Bachillerato, etc.), pues requiere una cierta madurez y dominio del pensamiento abstracto asociado a los conceptos (modernidad, tecnología, espacio, marginación, etc.).
- Integración Curricular a través de bloques históricos y/o geográficos. Se organizan los contenidos y las áreas a partir de acontecimientos históricos, espacios geográficos o periodos de la humanidad (la cultura egipcia, el Mar Mediterráneo, Afganistán, el imperialismo español, etc.).
- Integración Curricular a través de culturas o instituciones. Se organiza el currículo tomando como referente algunos grupos humanos significativos o alguna institución, asociación, organismo o corporación creada por las personas (los árabes, las sectas, las asociaciones, las ONG, las residencias para ancianos, las prisiones para menores, etc.).
- Integración curricular a través de grandes descubrimientos o inventos. Se utilizan los descubrimientos e inventos como ejes vertebradores del currículo (la energía solar, el teléfono móvil, la electricidad, el autogiro, la vacuna, la pasteurización, el ordenador, Internet, etc.).

Generalmente, estos contenidos son organizados y ordenados en los programas correspondientes. Es muy importante recalcar que el currículo abarca mucho más que el contenido del plan de estudios, pues se relaciona con la forma en que el mismo se organiza y estructura para facilitar el aprendizaje.

En el contenido curricular no solamente se contemplan los contenidos teóricos, sino que también son muy importantes los objetivos de enseñanza, ya que representan las intencionalidades que pretenden lograrse y a su vez vienen a determinar la forma en que se obtiene provecho del material.

Clasificación de los Elementos Curricular en el proceso de Enseñanza-Aprendizaje

Por lo tanto, lo más habitual es que los contenidos se mantengan durante periodos de tiempo considerablemente largos. En las próximas líneas analizamos cada uno de estos elementos curriculares:

#### **Objetivos**

En el ámbito educativo , todavía cobra mayor importancia tener clara una dirección y una estrategia, El objetivo principal de la evaluación es el retroalimentar el proceso enseñanza-aprendizaje; esto significa que los datos obtenidos en la evaluación servirán a los que intervienen en dicho proceso (docentes alumnos) en forma directa para mejorar las deficiencias que se presenten en la realización del proceso e incidir en el mejoramiento de la calidad y en consecuencia el rendimiento en el Proceso Enseñanza Aprendizaje. Para tal fin, es importante diferenciar el término medición de evaluación, así como la clasificación de esta última y su función didáctica.

# **Contenidos**

Los contenidos: son aquello sobre lo que versa la enseñanza, el eje alrededor del cual se organizan las relaciones interactivas entre profesor y alumnos -también entre alumnos- que hacen posible que éstos puedan desarrollarse, crecer, mediante la atribución de significados que caracteriza al aprendizaje significativo

### **Criterios de Evaluación**

Los criterios de evaluación son puntos de referencia que sirven para valorar la consecución de objetivos y la adquisición de competencias de nuestro alumnado. Tener a mano los criterios de evaluación es útil tanto para unidades didácticas como para proyectos o cursos y ciclos escolares completos. Un criterio de evaluación es una herramienta que los profesores utilizan para describir el criterio mediante el cual un trabajo va a ser juzgado. Por ejemplo, un criterio de evaluación para un ensayo, puede decir a los estudiantes que su trabajo va a ser juzgado según la organización, composición, y gramática.

#### **Estándares de aprendizaje evaluados**

Son especificaciones de los criterios de evaluación que permiten definir los resultados de aprendizaje, y que concretan lo que el alumno debe saber, comprender y saber hacer en cada asignatura; deben ser observables, medibles y evaluables, y permitir graduar el rendimiento o logro alcanzado.

Los estándares de aprendizaje permiten valorar los procesos de enseñanza y la propia práctica docente y no solo el proceso de aprendizaje del alumno, siempre y cuando se establezcan indicadores de logro en las programaciones docentes.

#### **Metodología Didáctica**

Es decir, la metodología didáctica es el sistema con el que los maestros planifican sus clases, valiéndose de distintas herramientas, para lograr que los alumnos alcancen los objetivos y competencias que se definen para cada nivel educativo.

Aquí se incluirán los procedimientos y estrategias que el profesorado utilizará para impartir los conocimientos que los alumnos deben asumir y aprender y para lograr que se alcancen los objetivos planteados. Así mismo, la Metodología contribuye a que el estudiante desarrolle una actitud crítica, permitiéndole analizar, discernir, evaluar y juzgar para construir conocimiento con base en los pasos del método científico.

#### **Competencias**

Son las destrezas y los conceptos que los alumnos aprenden y asimilan como resultado de aplicar la metodología y los conceptos previamente establecidos. Tiene como finalidad integrar los diferentes aprendizajes para que el alumno los utilice de manera efectiva cuando les resulte necesarios en diferentes situaciones y contexto y, orientar la enseñanza. Las competencias en la educación se centran en el desarrollo integral el cual el aprendizaje es basado en competencias que permiten a los estudiantes tomar decisiones en base a lo que ya conocen y dominan, lo que fomenta un constante desarrollo y la adquisición de conocimientos y habilidades.

1.10. Dispositivos Móvil

De esta forma Ramírez (2010) indica que:

Se le llama dispositivo móvil, a un dispositivo o aparato relativamente de tamaño pequeño, con algunas capacidades de procesamiento de datos, que puede tener una conexión permanente o intermitente a una red, con una memoria muy limitada, que ha sido diseñado específicamente para una función, pero que puede llevar a cabo otras funciones para distintos usos.

De acuerdo a esta definición encontramos una variedad de dispositivos móviles como lo son los teléfonos móviles, tabletas, laptops, notebooks, etc. Cada dispositivo tiene características diferentes, pero generalmente son dispositivos pequeños, fáciles de movilizar y cuentan con la capacidad de conectarnos con las demás personas.

1.11. Aplicaciones Educativas

De tal forma Sánchez (2000) considera que:

También conocidas como software educativo, son programas computacionales cuyas características estructurales y funcionales sirven de apoyo al proceso de enseñar, aprender y administrar. Una definición más restringida de software educativo es la que define como aquel material de aprendizaje especialmente diseñado para ser utilizado en un computador en los procesos de enseñanza y aprendizaje. (p.5).

En cuanto a las aplicaciones educativas, están destinadas sobre todo a Sistemas Android o tabletas, son más dinámicas y permiten crear un entorno de aprendizaje más personalizado, algunas dependen de internet, aunque no es indispensable y por último cualquiera puede usarlos ya que cuentan con ciertos manejos de facilidad adaptándose así a las necesidades de cada alumno, fomentando el aprendizaje autodirigido. Esto da lugar a un aprendizaje más vivencial y por lo tanto más memorable.

Así mismo, Muente (2019) opina que:

Las aplicaciones educativas, son mediadoras del proceso enseñanza aprendizaje, los cuales contribuyen a la participación activa, tanto individuales como colectivas, sobre el objeto de conocimiento. Estas herramientas innovadoras despiertan el interés del estudiante facilitando la adquisición del conocimiento y permitiendo una fijación del contenido más permanente. Gracias a su variedad permiten captar la atención de los alumnos, manteniéndolos motivados e interesados por un largo periodo.

De esta manera, estas ofrecen una serie de tareas que pueden ser utilizadas para guiar al estudiante en su trabajo independiente, por otro lado, con la ayuda de los mismos se pueden ejercitar el contenido y por su carácter interactivo, permite desarrollar actividades intelectuales de observación, interpretación, comparación,

esquematización, pensamiento crítico, flexible, reflexivo, y desplegar imaginación, y creatividad en lo que se hace. También pueden ser usados durante el aula, dentro del contexto escolar, o incluso en un local externo a este ambiente, como en casa.

Aprendizaje Electrónico Móvil(M-learning)

De esta forma Priscila (2020) menciona que:

El aprendizaje móvil, también conocido como M-learning, es una nueva forma de acceder al contenido de aprendizaje usando dispositivos móviles. Es posible aprender en cualquier lugar y en cualquier momento que se haga posible siempre y cuando tengas un dispositivo móvil moderno conectado a internet.

El aprendizaje móvil es una nueva forma de acceder a contenido de aprendizaje a través de dispositivos móviles.

Sistema de Autor

Así mismo EcuRed (2022) menciona que:

Los sistemas de autor constituyen herramientas informáticas que permiten hacer cada vez más transparente el proceso de creación de una aplicación informática. Son programas pensados, en teoría, para que los use simplemente un profesor, un comunicador, un guionista, sin que esto exija conocimientos especiales de programación.

# **App-Inventor**

De igual manera Cosme (2018) menciona que:

MIT App Inventor es una herramienta en línea que originalmente fue creada por el MIT (Instituto Tecnológico de Massachusetts). Más tarde fue adoptada por Google para ofrecer a sus usuarios/as una interesante solución tecnológica con la que crear apps para dispositivos Android de una forma sencilla.

Esta app permite a los desarrolladores principiantes crear aplicaciones para el sistema operativo Android. Esta herramienta utiliza una interfaz gráfica, muy similar a la interfaz de Scratch, que permite a los usuarios arrastrar objectos y bloques para crear una aplicación que puede correr en dispositivos Android.

Características de App Inventor

# <span id="page-24-0"></span>**5. Etapas Tecno Pedagógicas del Diseño de la Aplicación Educativa**

La propuesta de Integración curricular consiste en crear una aplicación educativa que sirva como recurso de apoyo en el proceso de evaluación de la asignatura Ciencias Naturales de tercer grado de Educación Media de Nicaragua. El sistema de evaluación de esta clase suele ser convencional y esto la convierte en algunos casos en una disciplina aburrida para los estudiantes. Con esta aplicación educativa se pretende que los estudiantes logren finalizar su proceso de enseñanza adquiriendo un aprendizaje significativo al ser evaluados de una manera innovadora.

se comenzó a trabajar en la propuesta de integración curricular de las TIC como herramienta de apoyo al proceso de evaluación en la asignatura de Ciencias Naturales de 3 tercer grado de la Educación Media de Nicaragua. Para esto, se realizó en conjunto con el grupo de trabajo, la selección de una asignatura, posterior a ello, se realizó un análisis de las unidades y diferentes contenidos que ya están planteados en la malla curricular de la página del MINED donde se procedió a elegir la VI unidad la cual lleva por nombre "Reino Animal" y como contenido se eligió "Animales Aéreos, Terrestres y Acuático". Como propuesta de integración se elaboró una aplicación educativa en App Inventor, la cual será aplicada en la etapa final del proceso de enseñanza-aprendizaje, para evaluar los conocimientos que los estudiantes adquirieron a lo largo de este contenido. El tema, al estar enfocado al Reino Animal, proponiendo "ATA-APP" como nombre de la aplicación.

Para el desarrollo y diseño de esta aplicación se realizaron estudios y aplicamos una serie de procesos y etapas tecno pedagógica, el cual se evaluó y se estructuró paso a paso.

Las etapas integradas para el diseño y creación de la aplicación educativa fueron las siguientes:

1- Como primera etapa, se realizó una investigación en la malla curricular de la página del MINED para elegir unidad y contenido a trabajar. Así mismo, se

determinaron los indicadores de logro de esta asignatura que se deberían tomar en cuenta.

Así mismo, se determinaron los indicadores de logro de esta asignatura que se deberían tomar en cuenta.

- 2- Seguidamente, se definieron los objetivos del trabajo integrador.
- 3- De igual manera, se hicieron lecturas por diferentes sitios para obtener la documentación necesaria acerca del contenido.
- 4- Después de esto, se elaboraron las actividades y redactaron los ítems que se ejecutaría en la aplicación.
- 5- Una vez hecho esto, se comenzó a trabajar en la guía de estilos, para posteriormente crear el diseño de las pantallas.
- 6- Finalmente, se trabajó en el desarrollo y creación de la aplicación educativa en App Inventor, integrando todos los elementos mencionados previamente.

#### <span id="page-25-0"></span>**5.1. Diseño de aspectos Pedagógicos**

#### <span id="page-25-1"></span>**5.2. Diseño de aspectos Técnicos**

Para el desarrollo de la aplicación educativa se crearon diseños acordes al tema, además de la paleta de colores, tipografía, personajes y botones. Para el nombre de la aplicación, como se mencionó anteriormente, se creó en base al contenido: Animales Aéreos, Terrestre y Acuáticos, de la asignatura de Ciencias Naturales unidad VI de la malla curricular de Nicaragua por lo cual se decidió que la aplicación se llamaría (ATA-APP) Seguido de esto, se comenzó a trabajar en la interfaz de la aplicación y los elementos que la integrarían. Se trabajó principalmente con la herramienta Ilustrador, ya que este nos ofrece precisión en la creación de formas, edición de vectores gráficos de diseño.

ATA-APP ha sido creada en App inventor, esta es una plataforma en línea de Google Labs la cual permite crear aplicaciones para dispositivos móviles que tengan sistema operativo Android donde el usuario puede programar de forma visual y a partir del conjunto de herramientas básicas, ir enlazado una serie de bloques para crear la aplicación de forma sencilla.

La aplicación cuenta con diferentes pantallas como; la pantalla de inicio o bienvenida, menú, actividades, calificación y pista. En la aplicación se crearon 3 tipos de actividades las cuales son; Falso o Verdadero, Complete y Selección única las cuales se describen a continuación.

**Interfaz de Bienvenida**: Esta le da la bienvenida al usuario y contiene como título el nombre de la aplicación, además los personajes importantes serán una variedad de animales en esta pantalla habrá un botón de estilo letrero que contendrá el texto "CONTINUAR" al presionar este botón se podrá ingresar a la siguiente con una pequeña descripción de la aplicación, Como fondo se tiene una imagen colorida, con colores verde, blanco y café y animales característicos de la selva.

**La interfaz de descripción:** Esta contiene un fondo similar a la interfaz de bienvenida el cual contiene un texto que describe el propósito que tiene esta aplicación.

**Interfaz del menú**: aquí se encuentran los 3 botones de cada una de las actividades con un estilo de letrero colgantes, las actividades que hay dentro del pantalla de menú son las siguientes; Verdadero y Falso, selección única y complete, donde cada estudiante podrá seleccionar una de ellas.

**Interfaz de las actividades:** Esta tiene el mismo fondo de la pantalla menú donde habrá una pregunta y 3 botones con respuesta diferentes, en la parte inferior se presenta un comentario si es correcto o incorrecto la respuesta seleccionada para cada ítem de preguntas.

**Interfaz de calificaciones:** Esta interfaz se muestra como título "Calificaciones", con el mismo fondo de interfaz menú y un personaje (mono sonriente) que felicitara por la respuesta correcta y un personaje (mono triste) si respondió incorrecto.

En la pantalla de la primera actividad "complete", se muestra un enunciado con un espacio en blanco y un campo de texto para agregar la palabra faltante, el cual contendrá una pista además de un botón que le permitirá comprobar si la respuesta del usuario es correcta y un botón que le permite dirigirse a la siguiente actividad. Para la interfaz de Falso o verdadero se presentará otro enunciado junto con 2 botones, uno para elegir "falso" y otro para elegir "verdadero" habrá un personaje donde aparecerá (mono feliz) si la respuesta es correcta de lo contrario aparecerá (mono triste) si la respuesta es incorrecta, cada afirmación tendrá un valor de 10 puntos hasta llegar un máximo de 40 puntos y poder pasar a la siguiente actividad.

Para la actividad de complete, los estudiantes verán un enunciado el cual está incompleto, ellos deberán completarlo con la palabra correcta en el campo de texto, y cuando escriban su respuesta deberán comprobarla presionando el botón "Comprobar" luego de esto, verán un personaje que les hará saber si su respuesta fue correcta o incorrecta, y otro botón "Continuar" el cuál los llevará al siguiente ítem, así sucesivamente hasta llegar al último ítem. Al terminar la primera actividad, automáticamente serán llevados a la pantalla menú donde podrá seleccionar una actividad diferente a la que ya termino (complete o selección múltiple).

"Selección múltiple" para esta, el estudiante verá el enunciado y una botonera con 3 opciones de las cuales solo una es la correcta, elegirán su opción y continuarán con las demás hasta llegar al último ítem.

Al finalizar de cada actividad propuesta en la aplicación el estudiante podrá visualizar la sumatoria del puntaje obtenido por cada Ítem resuelto.

Para la instalación y efectiva manipulación de este software educativo el usuario deberá contar con un dispositivo móvil que tenga sistema operativo Android y las siguientes especificaciones mínimas para su efectiva ejecución:

- 1- Pantalla HD de 5.5 pulgadas
- 2- 2GB de RAM/16GB ROM/ Expandible a 128GB
- 3- Procesador de 8 núcleos de 1.5 GHz
- 4- Android 6.0

# <span id="page-27-0"></span>**6. Propuesta de Integración curricular**

#### <span id="page-27-1"></span>**6.1.Definición de la propuesta**

Para el desarrollo de la unidad VI Reino Animal de la asignatura Ciencias Naturales de tercer grado de Educación Media de Nicaragua, se utilizarán diversos recursos TIC que servirán de apoyo tanto para el proceso de enseñanza-aprendizaje, como para el proceso de evaluación de esta asignatura. Entre los recursos se encuentran; las computadoras, Microsoft Word, Proyector, Nica Tablet, PowerPoint, y la aplicación ATA-APP en los dispositivos móviles.

En la utilización de los recursos tenemos como principal herramienta de apoyo a las computadoras pues son la base para el uso de los demás recursos TIC, esta se deberá de usar para que el alumno haga las búsquedas necesarias del contenido en internet y seguidamente el estudiante realice las actividades en las que hará uso del software ATA-APP instalada en los dispositivos móviles, la herramienta también le permitirá al docente la creación de contenido educativo en PowerPoint. Es importante que se implemente el uso de la computadora para que el estudiante se vaya familiarizando con el uso de tecnologías en el área educativa, esto también le favorecerá la flexibilidad del pensamiento, al estimular la búsqueda de información en los distintos sitios web.

Se utilizará la herramienta PowerPoint, la cual servirá para crear presentaciones en diapositivas, dichas presentaciones contendrán imágenes, videos y distintos elementos gráficos que le ayudarán a los alumnos a relacionarse de forma más favorable con el profesor y la clase, y a estar más interesados en el contenido a trabajar.

Adicionalmente, se implementará el proyector. Este servirá para mostrar las presentaciones de PowerPoint, de manera que todos los alumnos vean los videos explicativos y tomen nota de manera simultánea para que comprendan mejor la clase, esto además les ayudará a concentrarse en la realización de las actividades propuesta en la aplicación.

Por último, se utilizará la aplicación ATA-APP. La cual es de tipo evaluativa y servirá como recurso de apoyo en el proceso de evaluación de dicha asignatura. esta permitirá evaluar los conocimientos que los estudiantes han adquirido durante el proceso de enseñanza-aprendizaje de una manera más significativa e innovadora.

Este recurso facilitara que el estudiante despierte un interés el cual le facilite el desarrollo y adquisición de conocimientos del contenido más permanente. De igual manera, esta propuesta facilitará la participación activa del alumno permitiendo que desarrolle nuevas experiencias y además ayudará al docente a evaluar de una manera más sencilla el avance que han tenido sus alumnos. Dicho lo anterior, ATA-APP se podrá utilizar en Nica-Tablet y teléfonos con sistema Android.

#### <span id="page-29-0"></span>6.1.1. Descripción de la forma de integración de las TIC

En Nicaragua, la integración de las TIC ha ido adquiriendo una creciente importancia y ha venido evolucionando a lo largo de estos últimos años con el fin de facilitar al estudiante una mayor comprensión de las unidades o contenidos que se le imparten. Por ende, al hacer uso de las TIC por parte de un estudiante, posibilita que el mismo, desarrolle habilidades para el uso de este y manejo del mismo.

Debido a esto, los docentes tienen que irse capacitando con las nuevas tecnologías educativas para enfrentarse al aprendizaje moderno y dejar atrás la enseñanza tradicional basada en textos. Hoy en día estamos con una generación de jóvenes los cuales les gusta todo en la virtualidad por diversos motivos que la sociedad misma lo demanda.

Este proyecto está orientado a la asignatura de Ciencias Naturales.

Unidad VI: "Reino Animal"

Indicador de logro: Reconoce las diferentes características de los animales según el habitad donde se desarrollan Acuático, Terrestre y Aéreo.

Contenido "Animales Acuático Terrestre y Aéreo"

Una variedad de recursos TIC serán utilizados para el desarrollo de esta unidad, y como se mencionó anteriormente, el uso de la computadora será indispensable para el desarrollo de este contenido "Animales Acuático, Terrestre y Aéreo" como introducción al contenido el docente mostrará una presentación creada en PowerPoint la cual contendrá un videos explicativos e imágenes acerca del tema, esto le ayudará al alumno a comprender mejor la clase, para la presentación de este recurso será necesario el uso del proyector. Durante el desarrollo de la clase el alumno podrá hacer uso de la computadora para abrir el navegador de preferencia mediante el cual investigará información acerca del tema

Después de esto, los estudiantes deberán crear un cuadro comparativo en Word donde se evidencie las diferencias entre los animales Acuático Terrestre y Aéreo según lo investigado anteriormente.

Para concluir la clase los alumnos podrán hacer uso de las Nica table o Dispositivos móviles que tengan instaladas el software ATA-APP en la cual los participantes deberán de completar cada una de las actividades propuesta en la aplicación finalizando de esta manera el proceso de enseñanza aprendizaje.

Para el uso de esta aplicación no se requiere ser un experto en tecnologías, el alumno solo deberá tener conocimientos básicos en el uso de aplicaciones.

Una vez que el estudiante responda todas las actividades evaluativas programadas de forma correcta,

logrará haber cumplido con el objetivo del contenido lo cual es: Reconoce las diferentes características de los animales según el habitad donde se desarrollan Acuático, Terrestre y Aéreo.

Estos recursos proporcionan tanto al educador como al alumno/a una útil herramienta tecnológica, posicionando así a este último en protagonista y actor de su propio aprendizaje. De tal forma, asistimos a una renovación didáctica en las aulas donde se pone en práctica una metodología activa que motiva al alumnado a aprender, logrando así, el aprendizaje significativo completo.

#### <span id="page-30-0"></span>6.1.2. Población Objeto

La propuesta de integración curricular se basa en la recopilación de datos de la población estudiada, en este caso a los estudiantes de la Escuela Ruices Nª 3 del Departamento de Masaya Municipio de la Concepción del Tercer grado de la educación media de Nicaragua, en un rango de 8-10 años máximo.

Así mismo, en cuanto a las habilidades que deberían de poseer los alumnos para el uso de la aplicación, se espera que manejen los contenidos de la asignatura y tengan conocimientos básicos en el uso y manejo de aplicaciones móviles y de ofimática.

#### <span id="page-31-0"></span>**6.2. Planificación Didáctica**

La planificación didáctica es la organización de ideas y actividades que permiten desarrollar el proceso de enseñanza con sentido y continuidad, este proceso es indispensable en la labor del docente e implica fundamentalmente pasos de previsión, selección y organización de todos los elementos que componen la situación del aprendizaje en base a las necesidades propias de cada grupo de los alumnos.

De esta forma, este proceso facilita la organización de la práctica educativa y permite el desarrollo de las competencias y los indicadores de logro, respondiendo a las preguntas qué, quiénes, dónde, cómo y porqué, orientando así el proceso de enseñanza y aprendizaje sin improvisaciones. (Peralta, 2016).

Las unidades didácticas generalmente están conformadas por un formato preestablecido que permite la homogeneización de documentos entre docentes, escuelas y facultades de la misma institución educativa. También conforma la distribución del tiempo en el aula, las actividades que asigna a los estudiantes para trabajo en el aula, los recursos educativos, las estrategias y mecanismos de evaluación y las expectativas de la clase.

La planeación didáctica busca responder a una serie de preguntas, como:

- ¿Qué competencias deben adquirir los estudiantes?
- ¿Qué debo realizar para que logren adquirirlas?
- ¿Cómo debo planearlas?
- ¿Cómo evaluar si mis actividades han cumplido los fines?

Por lo tanto, para dar respuesta a estas preguntas, una planeación didáctica debe tener como mínimo los siguientes puntos:

### Objetivos y contenidos

Los objetivos hacen referencia a los logros planificados del proceso educativo; es decir, lo que el estudiante debe lograr a partir de las experiencias de enseñanzaaprendizaje que fueron planificadas.

Por ejemplo, un objetivo puede ser "conocer el propio cuerpo y las posibilidades motrices, extendiendo este conocimiento al cuerpo de otros". Se recomienda que se escriba en infinitivo.

Los contenidos son los objetos del proceso de enseñanza-aprendizaje; es decir, el conjunto de conceptos, procedimientos, habilidades, destrezas y actitudes que permitirán que se logren los objetivos propuestos.

Por ejemplo, un contenido relacionado con el objetivo anterior puede ser un bloque llamado "el cuerpo y sus habilidades motrices".

Las actividades didácticas son acciones prácticas que se planifican con el fin de que los estudiantes alcancen las competencias y adquieran los conocimientos que hemos descrito como necesarios para cumplir con los objetivos.

# 6.2.1. Propuesta de Unidad Didáctica

<span id="page-33-0"></span>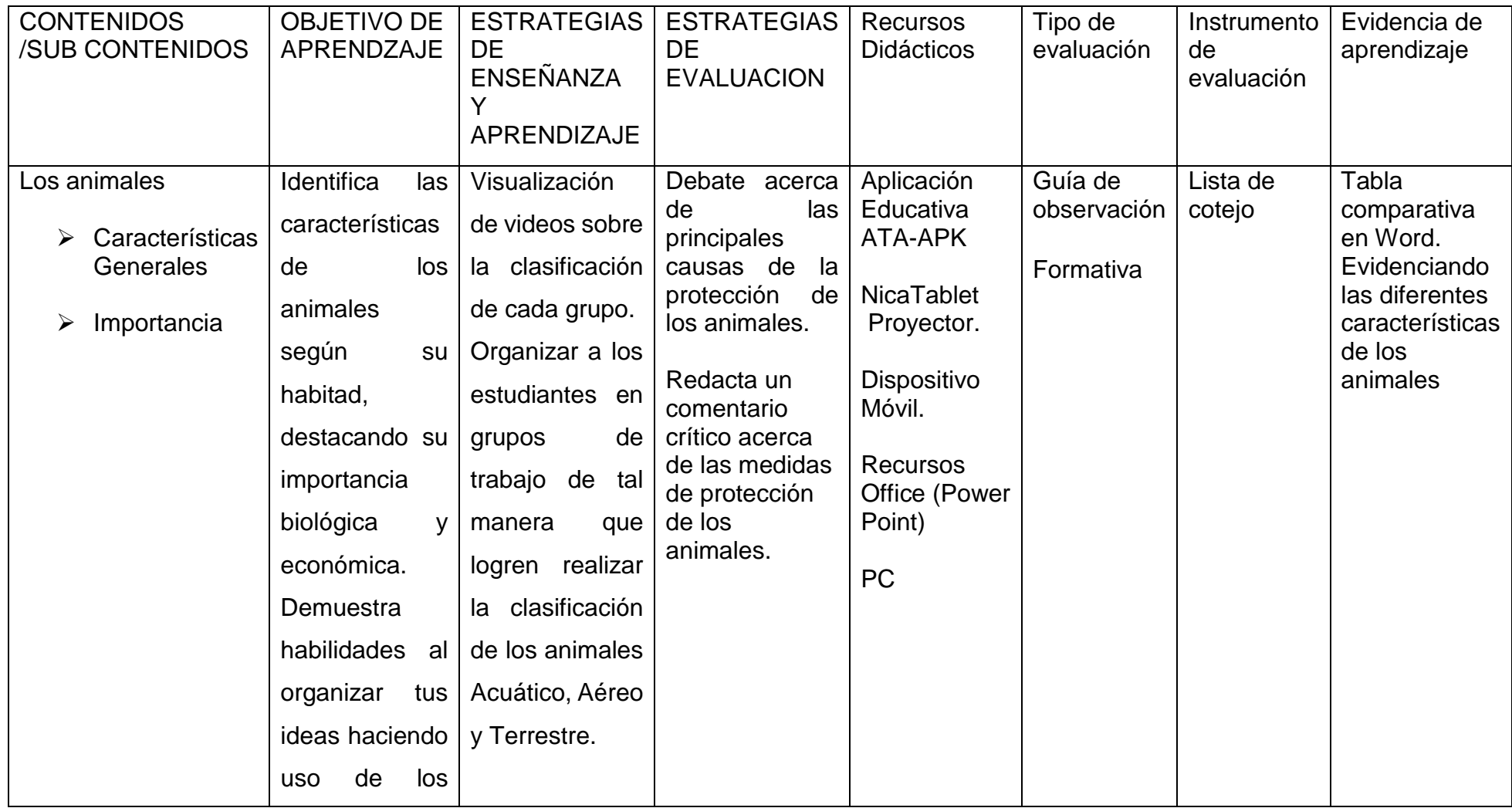

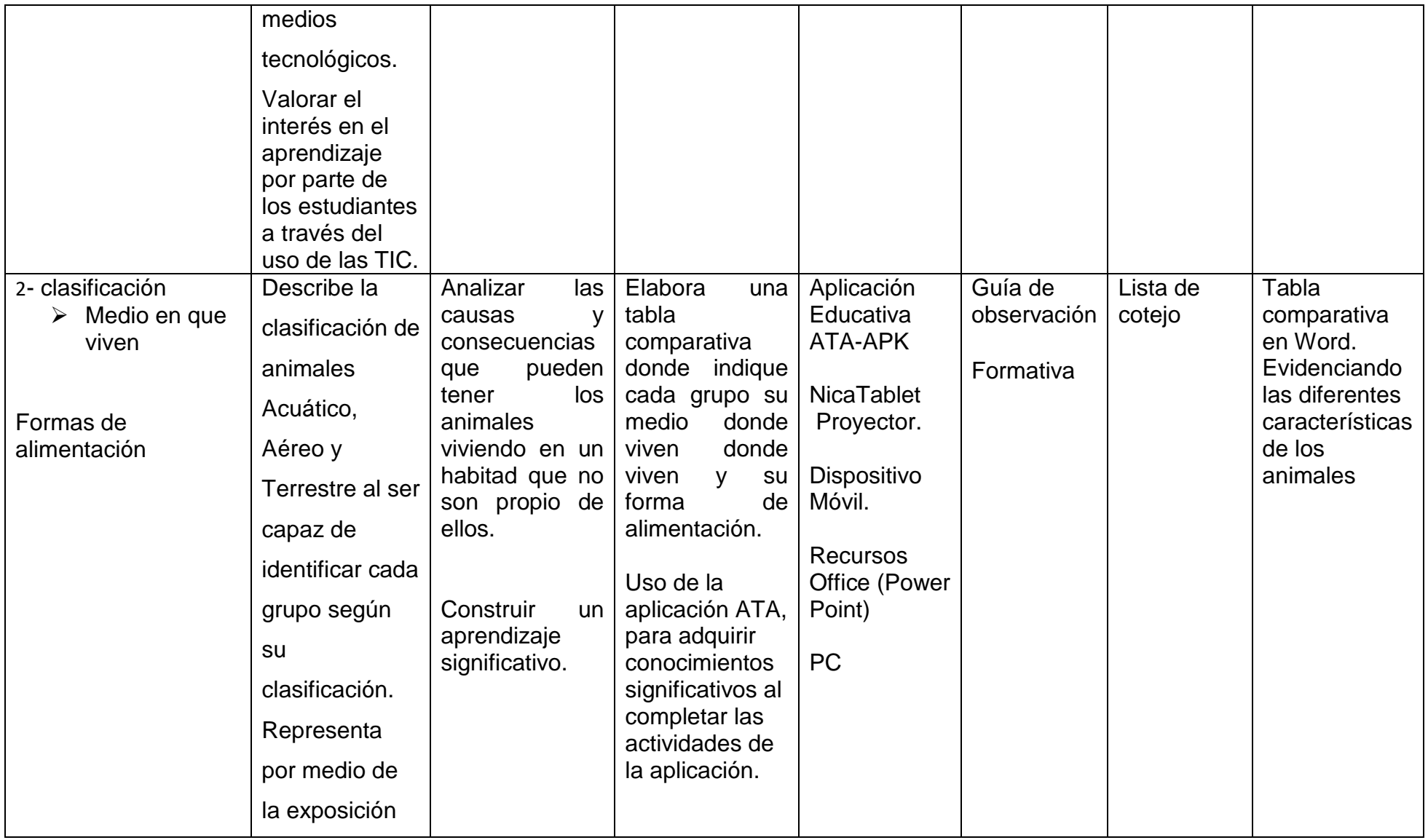

![](_page_35_Picture_177.jpeg)

![](_page_36_Picture_16.jpeg)

<span id="page-37-0"></span>6.2.2. Planes de Clase

# **PLAN DE CLASES 1**

# **I. DATOS GENERALES**

**Fecha \_\_\_/\_\_\_/\_\_\_**

**Asignatura: Ciencias Naturales**

**Tiempo:** 45 minutos

**Grado: tercero**

**Unidad:** VI Reino animal

**Indicador de logro** Reconoce las diferentes características de los animales según el habitad donde se desarrollan Acuático, Terrestre y Aéreo.

▪ Identifica las características de los animales según su habitad, destacando su importancia biológica y económica.

# <span id="page-37-1"></span>**II. Objetivo de Aprendizaje**

- Demuestra habilidades al organizar tus ideas haciendo uso de los medios
- Valorar el interés en el aprendizaje por parte de los estudiantes a través del uso de las TIC.

tecnológicos.

# **III. Contenido**

# **Tema:**

**1** Los animales Acuáticos aéreo y Terrestre -características generales -importancia

# **IV. ACTIVIDADES DE APRENDIZAJE**

# **a) Iniciales**

- Bienvenida por parte de docente a una nueva sesión de clases, mediante una actividad de integración (La papa caliente).
- Dar a conocer el tema y objetivo propuesto alcanzar
- Mediante la dinámica (La papa Caliente) Hacer preguntas de exploración previo a la clase.

### **b) Desarrollo**

Participa en la dinámica (Lápiz Hablante) donde compartiremos conocimientos previos acerca de animales Acuático Aéreo y Terrestre como sus características a través de las siguientes preguntas fundamentales:

¿Conoces Animales Acuático? Menciona 3

¿Conoces Animales Aéreo? Menciona 3

¿Conoces Animales Terrestre? Menciona 3

Menciona alguna diferencia que usted conozca sobre los animales Acuático, Aéreo y Terrestre.

- Observa atentamente las imágenes que se te presentan en las diapositivas
- Reunidos en equipo de trabajo identifica las semejanzas y diferencias y características de cada grupo, representándolas mediante un cuadro comparativo elaborado en el programa PowerPoint

**c) Final**

Haciendo uso de la aplicación ATA-App el estudiante refuerza los conocimientos del contenido animales Acuático, Terrestre Aéreo (características)

# **V. ACTIVIDADES DE EVALUACIÓN**

Pedir a los estudiantes compartan de manera voluntaria la experiencia vivida al hacer uso de los medios tecnológicos y lo aprendido sobre el tema.

La evaluación del contenido desarrollado es de carácter formativo

 $\checkmark$  Aplicación Educativa ATA-APK

- $\checkmark$  Nica Tablet
- $\checkmark$  Proyector
- $\checkmark$  Dispositivo Móvil
- $\checkmark$  Recursos Office (power point, word)

#### **Observaciones**

Que los estudiantes sean participativos,

# **Bibliografía**

[https://www.youtube.com/watch?v=-KkND3QphlA.](https://www.youtube.com/watch?v=-KkND3QphlA)

### **PLAN DE CLASES 2**

#### **I. DATOS GENERALES**

Fecha / /

#### **Asignatura: Ciencias Naturales**

**Tiempo:** 45 minutos

**Grado: tercero**

**Unidad:** VI Reino animal

#### **II. Objetivo de Aprendizaje**

- Describe la clasificación de animales Acuático, Aéreo y Terrestre al ser capaz de identificar cada grupo según su clasificación.
- Representa por medio de la exposición la clasificación de los animales Acuático, Aéreo y Terrestre.
- Aprecia el trabajo de tus compañeros en cada una de las presentaciones
- **III. Contenido**

# **Tema:**

- **2** Clasificación
	- Medio en que viven
	- Formas de alimentación

# **IV. ACTIVIDADES DE APRENDIZAJE**

# **a)-Iniciales**

Bienvenida a una nueva sesión de clases recordando el contenido de la clase anterior mediante lluvia de idea.

Presentación del contenido y del indicador de logro.

# **b)-Desarrollo**

El docente explicara el contenido a desarrollar

Visualiza los videos presentados sobre la clasificación de los animales Acuáticos Aéreo y Terrestre.

- Comenta con tu docente y todo el grupo sobre la información presentada en el video
- Reunidos en equipos de trabajo de 3 integrantes según afinidad analizar la información del texto Ciencias Naturales, seguidamente realiza un mapa conceptual sobre la clasificación de los animales, a través de la aplicación móvil (Canva) cada grupo tendrá una clasificación distinta.

# **c)-Final**

Presentación de una pequeña exposición, elegirán a un integrante del equipo pase y de una breve explicación sobre lo trabajado.

# **VI. ACTIVIDADES DE EVALUACIÓN**

Verifica lo aprendido al realizar las actividades propuesta en la aplicación educativa ATA-App

### **VII. Recursos**

NicasTablet, Móvil, Canva, Proyector Pc.

### **Observaciones**

Que los estudiantes sean participativos

### **VIII. Bibliografía.**

[https://www.youtube.com/watch?v=TaFae\\_3JKug](https://www.youtube.com/watch?v=TaFae_3JKug) <https://www.youtube.com/watch?v=DjDEonOyhRY>

# <span id="page-41-0"></span>**6.3. Descripción de la Aplicación**

ATA-APP es una aplicación evaluativa que fue desarrollada en APP-INVENTOR y que sirve como recurso de apoyo en el proceso de evaluación de la asignatura Ciencias Naturales de tercer grado de Educación Media de Nicaragua. Pretende que los estudiantes mediante el uso de esta herramienta tecnológica puedan adquirir un aprendizaje significativo, además de desarrollar autonomía al construir su propio conocimiento, a partir de experiencias vividas con la manipulación de la aplicación.

La aplicación cuenta con varias interfaces entre ellas están; la de inicio, registro, menú, actividades y calificación.

La interfaz de inicio nos da la bienvenida a la aplicación también, la interfaz de menú proporciona las actividades que se deberán completar a lo largo de la evaluación. Las interfaces de actividades muestran los ítems de las diferentes actividades Falso o Verdadero, Complete y Selección única. De igual manera, la interfaz de calificaciones facilita el puntaje obtenido por el alumno en cada actividad culminada, también el usuario podrá reiniciar el juego desde el botón menú.

Las actividades que contiene ATA-APP son:

- ⮚ Falso o Verdadero
- ⮚ Complete
- > Selección única.

Cada actividad cuenta con 4 ítems, y al ser una aplicación evaluativa, se deben de responder correctamente en el primer intento de manera individual. Para iniciar la evaluación, los estudiantes deberán presionar el botón continuar en la pantalla de bienvenida que los llevará a la interfaz de Menú en el cual deberá de seleccionar una de las tres actividades que se le presentan.

**Actividad complete:** Se muestra un enunciado con un espacio en blanco, el estudiante deberá llenar este espacio con la palabra correcta en el campo de texto. Se debe leer bien la pregunta para realizar bien la actividad. Luego de comprobar su respuesta deberá presionar el botón "Continuar" el cuál los llevará al siguiente ítem, así sucesivamente hasta llegar al último ítem. Al terminar la primera actividad, automáticamente serán llevados a la siguiente.

**Falso o Verdadero:** De igual manera, se presenta un enunciado, pero en este caso con dos botones, "Falso" y "Verdadero". El usuario debe determinar a cuál de las 2 opciones pertenece ese enunciado y una vez que den clic a la opción elegida podrán ver si la respuesta fue correcta o incorrecta, además del botón "Continuar" que los llevará al siguiente ítem. Una vez termine con los 4 ítems, automáticamente será llevado a la última actividad.

**Selección única:** Se presenta un enunciado y una botonera con 3 opciones de las cuales solo una es la correcta, el usuario debe elegir la opción correcta y continuar con las demás hasta llegar al último ítem.

Al finalizar cada una de las actividades propuestas el estudiante podrá visualizar el puntaje obtenido por cada afirmación haciendo una suma máxima de 40 puntos en cada ítem terminado.

# <span id="page-42-0"></span>**6.4. Evaluación de los aprendizajes**

**Evaluación diagnóstica** (también denominada preevaluación)

Con este instrumento nos permite reconocerte las habilidades y conocimientos que han adquirido los estudiantes a lo largo de la vida. En este tipo de evaluación hay preguntas de opción múltiple que corresponden a los módulos de nivel inicial e intermedio (primaria) y al nivel avanzado (secundaria).

#### **Evaluación formativa**.

Es un proceso permanente y sistemático en el que se recoge y analiza información para conocer y valorar los procesos de aprendizaje y los niveles de avance en el desarrollo de las competencias de cada estudiante.

### **Evaluación sumativa**.

Este instrumento de evaluación se enfoca en determinar el grado de consecución que un alumno ha obtenido en relación con los objetivos fijados para una área o etapa. Se realiza habitualmente, por tanto, al final de un proceso de enseñanzaaprendizaje, y se vincula a las decisiones de promoción, calificación y titulación.

Para el desarrollo de esta propuesta se utilizó el tipo de evaluación de aprendizaje sumativo, este apunta a valorar el alcance al cual han llegado los resultados más importantes al final del proceso de aprendizaje. Mide la efectividad del aprendizaje, las reacciones acerca de la instrucción y los beneficios de una base a largo plazo.

# <span id="page-43-0"></span>6.4.1. Propuesta de una prueba objetiva

![](_page_43_Picture_123.jpeg)

**Nombre:** \_\_\_\_\_\_\_\_\_\_\_\_\_\_\_\_\_\_\_\_\_\_\_\_\_\_ **año:** \_\_\_\_\_\_\_\_\_\_\_\_

**Fecha:** \_\_\_\_\_\_\_\_\_\_\_\_\_

**Sección:**

**Turno:** \_\_\_\_\_\_\_\_\_\_\_\_\_\_\_\_\_\_\_\_\_\_\_\_\_\_

**I. Complete con V si es verdadero y F si es falso.**

**El caballito de mar es un animal terrestre que puede trotar a gran velocidad.**

**La estrella de mar es un animal que vive en los árboles.**

**El águila en un animal carnívoro que habita en el aire.**

**El león es un animal feroz y carnívoro.**

**El mono es un animal feroz que vive en el agua.**

# **II. Encierre en un círculo el inciso de falso o verdadero según convenga.**

Se denominan animales acuáticos a los animales que viven en el agua durante toda o la mayor parte de su vida.

- o Verdadero
- o Falso

El elefante es un animal pequeño que habita la mayor parte de su vida en el agua.

- o Verdadero
- o Falso

Los animales terrestres son animales que viven predominante o totalmente en la tierra.

- o Verdadero
- o Falso

El hipopótamo es un animal pequeño y que se mueve fácilmente por el aire.

- o Verdadero
- o Falso

Los animales aéreos son los que pueden volar o desplazarse por el aire por sus propios medios.

- o Verdadero
- o Falso

#### <span id="page-45-0"></span>6.4.2. Instrumento de evaluación

Los instrumentos de evaluación son aquellas herramientas reales y físicas utilizadas para valorar el aprendizaje. Sirven para sistematizar las valoraciones del evaluador sobre los diferentes aspectos a evaluar. (Ibarra y Rodríguez, 2011).

Los instrumentos más utilizados para la evaluación del aprendizaje son: lista de cotejo, escala de valoración y rúbrica. Siendo la rúbrica el instrumento más complejo y el que se asocia con un mayor potencial para el aprendizaje del alumnado. A continuación, vamos a poner un ejemplo de cada uno de ellos.

**Lista de control** es un "instrumento en el que se presentan una serie de atributos cuya presencia o ausencia se debe contrastar. La persona que evalúa se limita a indicar si los atributos están presentes o no en el objeto evaluado." (Gallego, Quesada y Cubero, 2011:106).

**La escala de valoración**, también denominada escala de estimación evalúa el grado o frecuencia de un atributo o ítem. Es más complejo que la lista de control en que no refleja solamente la presencia o ausencia, sino que se le otorga un valor a cada uno de los ítems o aspectos a evaluar.

**La rúbrica** "posibilita la evaluación del grado de cumplimiento de un atributo ofreciendo la descripción de los requisitos para situarse en cada nivel. Además, tiene la opción de otorgar un valor numérico dentro de un rango asignado a cada nivel" (Ibarra y otros, citado en Gallego, Quesada y Cubero, 2011:108)

**La lista de cotejo** es un instrumento de evaluación utilizado para verificar la presencia o ausencia de conocimientos, habilidades, actitudes o valores. Por tanto, se caracteriza por tener una escala con dos posibilidades: "sí" o "no", "presente" o "ausente", "correcto" o "incorrecto", entre los más comunes.

![](_page_46_Picture_51.jpeg)

.

# <span id="page-47-0"></span>**7. Conclusiones**

A lo largo de la creación de este proyecto nos damos cuenta de que actualmente existen muchas herramientas con las cuales se puede apoyar el proceso educativo. Las aplicaciones educativas proveen un sin número de contribuciones al campo educativo, además de proveer una fuente de información, proveen un excelente vinculo para el intercambio de materiales y experiencias didácticas. Los estudiantes con esta herramienta desarrollarán su autonomía y mejorará su proceso de adquisición de conocimientos.

De acuerdo a los objetivos planteados en la investigación se obtuvieron los siguientes resultados:

- Se validó la funcionalidad técnico pedagógica de la aplicación educativa "ATA", para ello se realizó una investigación en la malla curricular de la página del MINED para llevar a cabo el desarrollo de la misma.
- Se actualizó la funcionalidad técnico pedagógica de la aplicación educativa con base en la validación.
- Se diseñaron las interfaces de usuario que contiene la aplicación con ayuda de Ilustrador.
- Se desarrolló la aplicación educativa en App Inventor, para utilizarse en los sistemas operativos Android.
- Se definieron las actividades de aprendizaje que faciliten el proceso de aprendizaje de los estudiantes de tercer grado, en la unidad VI: Reino Animal, Para realizar estas actividades se partió de los indicadores de logro plasmados en la malla curricular del MINED.
- Se elaboró la integración curricular que contempla la planeación didáctica, elaboración de actividades e instrumentos de evaluación que permitirá orientar al docente en la utilización de la aplicación.

# <span id="page-48-0"></span>**8. Recomendaciones**

Diseñar aplicaciones en todos los niveles académicos necesarios que den respuesta a una problemática que los estudiantes tengan en alguna asignatura o contenido en específico para tener una mejor formación académica.

- Capacitar a los docentes acerca de la integración de las TIC al proceso de enseñanza aprendizaje para incorporar el uso de la aplicación en los planes de clase.
- Llevar a la practica el desarrollo de la propuesta de la aplicación educativa que permita facilitar el trabajo de consolidación del docente en la asignatura
- Fomentar en los estudiantes la importancia y el buen uso de la tecnología e la educación.
- Integrar la aplicación ATA-APP como parte del currículo en la asignatura Ciencias Naturales, unidad VI: Reino Animal "Animales, Acuático, Terrestre y Aéreo"

# <span id="page-49-0"></span>**9. Bibliografía**

- Abarca Leon , R. E., & Auquina Lopez, C. D. (2018). *Library.* Obtenido de https://1library.co/document/qvlxlddy-creacion-aprendizaje-materia-cienciasnaturales-estudiantes-septimo-lorenzo.html
- Báez, M. C. (01 de octubre de 2014). *EduTics .* Obtenido de https://eduticstuy.wordpress.com/2014/10/01/teoria-que-fundamenta-elaprendizaje-bajo-un-ambiente-virtual-el-conectivismo/
- Bolaños. (12 de octubre de 2015). *intregracion de curriculo .* Obtenido de https://www.redalyc.org/journal/447/44746861010/html/
- Buleje, L. M. (2021). Obtenido de https://educrea.cl/importancia-de-las-tic-en-laeducacion-basica-regular/
- Caban, S. C. (18 de octubre de 2019). *prezi.com/educacion .* Obtenido de https://prezi.com/p/svimeb7jeic6/educacion/
- Cosme. (18 de febrero de 2018). *copyte System, App Inventor .* Obtenido de http://copitosystem.com/es/app-inventor/
- EcuRed. (01 de febrero de 2022). *EcuRed, sistemas de autor .* Obtenido de https://www.ecured.cu/EcuRed:Enciclopedia\_cubana
- Ecured. (1 de febrero de 2022). *Enciclopedia Cubana .* Obtenido de componentes del proceso de Enseñanza Aprendizaje : https://www.ecured.cu/Proceso\_de\_ense%C3%B1anza-aprendizaje
- Funes, A. (19 de marzo de 2021). *clasificacio de los elementos de curriculo, prezi.* Obtenido de https://prezi.com/p/c1h-gjrtw4ij/clasificacion-de-los-elementosdel-curriculo/
- Lopez Garcia , I. P., Sanchez Izaguirre, M. d., Corrales Mongragon, C. M., & Mendoza Zepeda, M. E. (2015). *Repositorio Institucional UNAN-LEON.* Obtenido de http://riul.unanleon.edu.ni:8080/jspui/handle/123456789/4105
- Meza Valle, Y. Y., & Vallecillo Torres , S. B. (2016). *doc\_monografiaSamuelYamsi.pdf.* Obtenido de https://tesisfei.unan.edu.ni/wpcontent/uploads/2021/03/doc\_monografiaSamuelYamsi.pdf
- Navas, J. L. (2004 ). *La educaion como objeto de conocimiento .* Obtenido de ugr.es/~fjjrios/pce/media/1-EducacionConcepto.pdf

# <span id="page-50-0"></span>**10. Anexos**

![](_page_50_Figure_1.jpeg)

# **Encuesta**

**[https://docs.google.com/forms/d/e/1FAIpQLSfvirw03OTrQQNpFqB](https://docs.google.com/forms/d/e/1FAIpQLSfvirw03OTrQQNpFqB-v32X5S9bpKXbS3IGmwIqLT1k_aheNg/viewform?usp=sf_link)[v32X5S9bpKXbS3IGmwIqLT1k\\_aheNg/viewform?usp=sf\\_link](https://docs.google.com/forms/d/e/1FAIpQLSfvirw03OTrQQNpFqB-v32X5S9bpKXbS3IGmwIqLT1k_aheNg/viewform?usp=sf_link)**

![](_page_51_Picture_2.jpeg)

El manual de usuario está destinado a dar asistencia técnica a las personas que utilicen la aplicación ATA-APP. En el documento se explica paso a paso como acceder a las distintas opciones de la aplicación y para qué sirven, además se muestran las pantallas y se describen cada una de ellas.

![](_page_52_Picture_1.jpeg)

# **Ejecutar aplicación**

**1.** Una vez instalada, seleccione el icono de la aplicación, se ejecutará y

![](_page_53_Picture_2.jpeg)

aparecerá la siguiente pantalla, proceda a ingresar presionando el botón ubicado en la parte inferior que dice "CONTINUAR"

**2.** Como segunda interfaz se les presentara un pequeño concepto el cual tiene como propósito esta aplicación para el estudiante, una vez leído esta descripción Procesa a ingresar a la pantalla del menú de las actividades presionando el botón "SIGUIENTE"

![](_page_54_Picture_0.jpeg)

**3.** En la pantalla de menú principal se visualizan las distintas actividades, estas se ubican en los 3 botones. Para iniciar la evaluación, el usuario deberá presionar cualquier botón para empezar las actividades.

![](_page_54_Picture_2.jpeg)

#### **Actividades**

**4.** Una vez haya seleccionado la opción al azar ejemplo "Actividad de Falso O Verdadero" el usuario visualizará la siguiente pantalla, la cual contiene breves recomendaciones para realizar esta actividad. Luego de a ver leído presione el botó "SIGUIENTE". Donde lo llevara a las preguntas a responder.

![](_page_55_Picture_0.jpeg)

**5.** Luego se muestra el primer ítem de la actividad. Lea y seleccione la respuesta correcta, tendrá una retroalimentación indicando si esta correcto e incorrecto donde podrá visualizar un personaje (mono feliz) si su respuesta esta correcta de lo contrario aparecerá (Mono triste) en ambos casos podrá visualizar el puntaje de su respuesta y automáticamente una vez respondido se le mostrara las siguientes preguntas.

![](_page_55_Picture_2.jpeg)

**6.** Una vez realizado y completado todas las actividades de falso o verdadero, al final se le presentará una pantalla donde podrá visualizar el total de puntos obtenidos de toda la respuesta correcta. Donde también podrá acceder a las demás actividades presionando el botón (MENU).

![](_page_56_Picture_1.jpeg)

**7.** Una vez presionado el botón (MENU), se le presentará la interfaz de la pantalla de las diferentes actividades donde podrá seleccionar la segunda actividad a responder por ejemplo "Complete",

![](_page_57_Picture_0.jpeg)

**8.** Una vez seleccionada la actividad, se le mostrará otra pantalla donde tendrá como apoyo una retroalimentación para responder las preguntas. Luego de a ver leído presione el botón (SIGUIENTE) para ejecutar las actividades de complete.

![](_page_57_Picture_2.jpeg)

**9.** Luego se muestra el primer ítem de la actividad de complete. En el campo de texto escriba la palabra faltante para completar el enunciado, para después

presionar el botón "Comprobar" el cual comprueba la respuesta. En cada ítem podrá visualizar el puntaje de la respuesta

![](_page_58_Figure_1.jpeg)

**10.** una vez realizado y completado todas las actividades de complete, al final se le presentará una pantalla donde podrá visualizar el total de puntos obtenidos de toda la respuesta correcta. Donde también podrá acceder a las demás actividades presionando el botón (MENU).

![](_page_58_Picture_3.jpeg)

**11.** Una vez presionado el botón (MENU), se le presentará la interfaz de la pantalla de las diferentes actividades donde podrá seleccionar la tercera actividad a responder "Selección Única".

![](_page_59_Picture_0.jpeg)

**12.** Una vez seleccionada la actividad, se le mostrará otra pantalla donde tendrá como apoyo una retroalimentación para responder las preguntas. Luego de a ver leído presione el botón (SIGUIENTE) para realizar las actividades

![](_page_59_Picture_2.jpeg)

**13.** Luego se muestra el primer ítem de la actividad Selección Única. En el campo de texto se describa cierto concepto donde tendrá que leer detenidamente para luego seleccionar la respuesta correcta, para después presionar el botón "Comprobar" el cual comprueba la respuesta. En cada ítem podrá visualizar el puntaje de la respuesta.

![](_page_60_Picture_0.jpeg)

**14.** Una vez que el estudiante haya finalizado con todas las actividades propuesta en la aplicación ATTA, como ultima interfaz que se le mostrara y observara es la pantalla de creaditos la cual contiene los nombres de los autores que realizaron y desarrollaron la aplicación ATA Y el botón de inicio que sirve para retornar al menú.

![](_page_61_Picture_0.jpeg)